# **Learning Scratch**

Scratch is more than a programming language. It is an ecosystem that includes multiple avenues for learning Scratch and an online community that provides for support and sharing.

The Scratch website [\(http://scratch.mit.edu\)](http://scratch.mit.edu/) includes the Scratch Editor, where you write programs and create projects. The website also gives you access to the millions of projects built by other Scratchers, forums, tutorials, and guides.

A wide range of additional materials to support learning Scratch have been developed by educators and Scratch users around the world.

#### **Within the Scratch Editor**

You can get to the Scratch Editor by clicking Create on the Scratch homepage, or by opening any project.

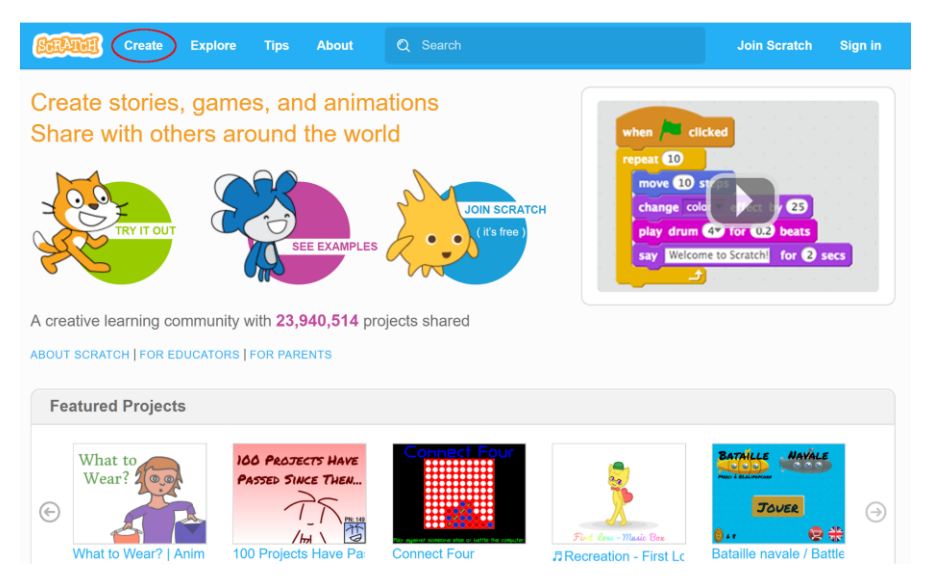

The Scratch Editor has built in tutorials, which you can access by clicking Tips.

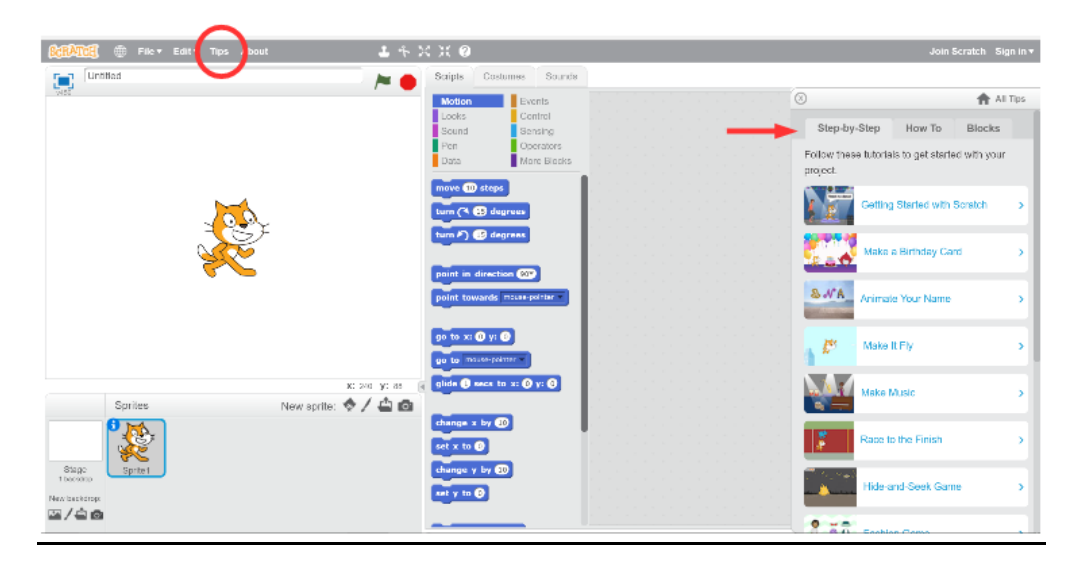

There are three tabs within Tips: Step-by-Step, How To, and Blocks

# Step-by-Step

The first tutorial – Getting Started with Scratch – is ideal for someone just beginning to use Scratch. There are a dozen more like it, that lead you through the steps to create short projects on various themes.

# How To

This is a collection of specific techniques that you will find useful for various kinds of Scratch projects, such as how to animate a character, import a song into your project, use arrows keys to move a character around, and many more.

### Blocks

This is the Scratch reference guide. There is a brief description of what each block does along with an example or two of how it may be used. You can also access the reference about a block by clicking on the ? at the top of the Scratch window. The cursor turns into a ?. Then click on a block. The reference for that block will appear.

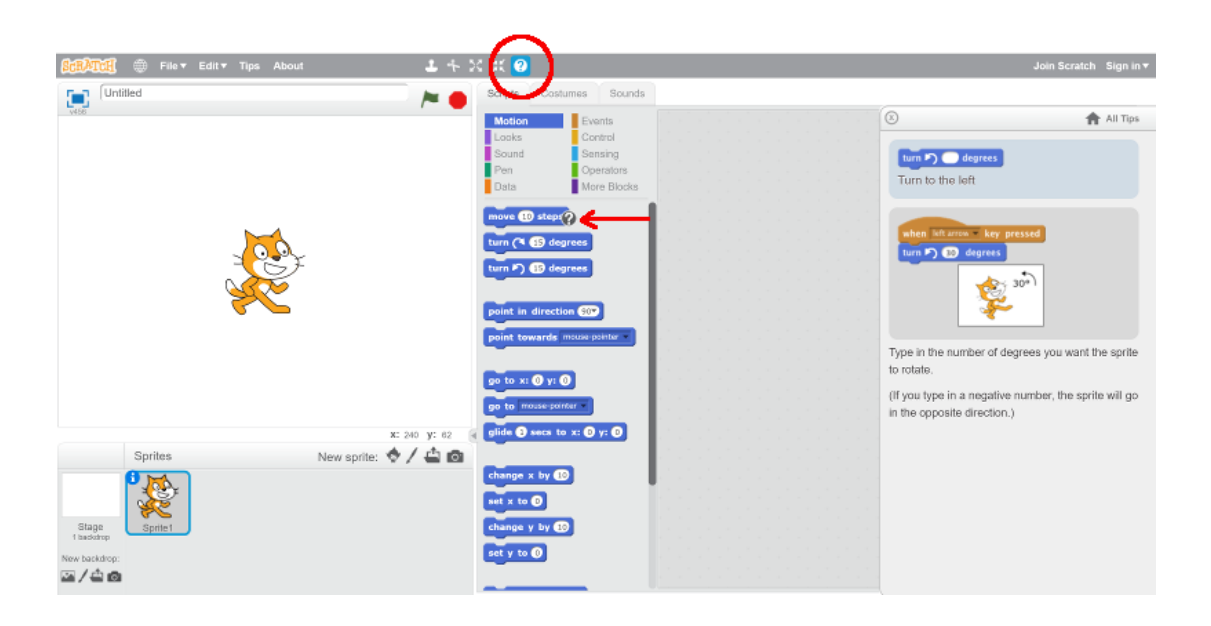

#### **Elsewhere On the Scratch Website**

Click Tips on the menu at the top of the Scratch window to get to a page with links to many learning resources.

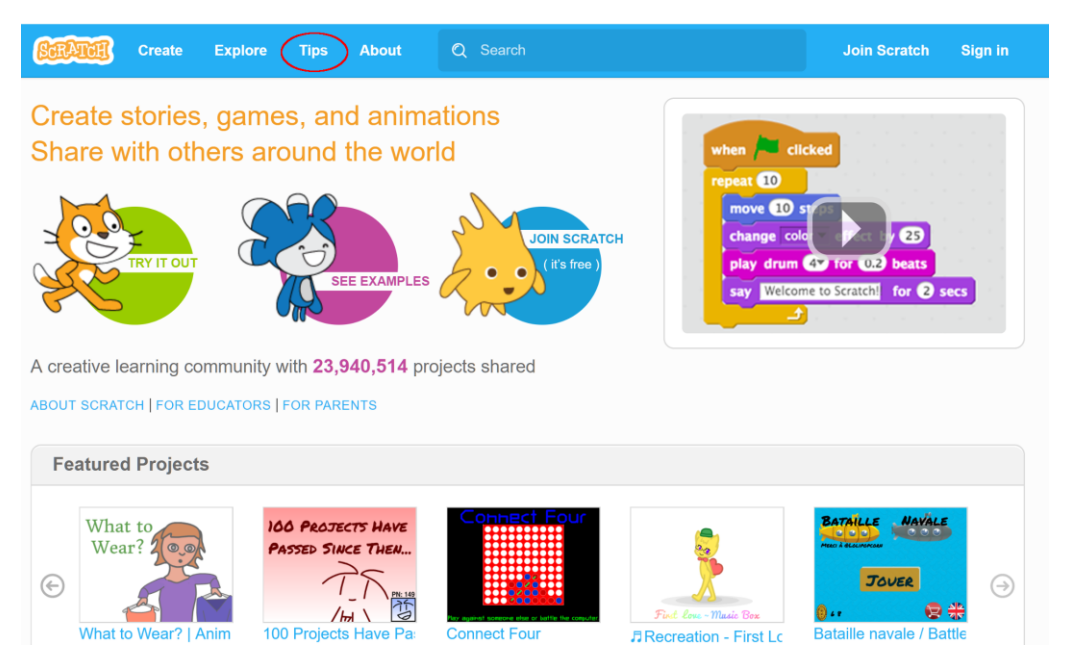

These resources include:

- [Getting Started](https://scratch.mit.edu/tips)  pointers to some of the ways to get started with Scratch.
- A link to the Getting Started tutorial in the Tips tab, which was mentioned above
- A page of Starter Projects that you may examine, make changes to, and build upon with your own ideas[: https://scratch.mit.edu/starter\\_projects/](https://scratch.mit.edu/starter_projects/)
- A Getting Started video:<https://vimeo.com/80961102>
- A 16-page Getting Started Guide that you may download and print: [https://cdn.scratch.mit.edu/scratchr2/static/\\_\\_e71d264c6d10cd3e8bf248a7f0ccfbd4\\_\\_/pdfs/he](https://cdn.scratch.mit.edu/scratchr2/static/__e71d264c6d10cd3e8bf248a7f0ccfbd4__/pdfs/help/Getting-Started-Guide-Scratch2.pdf) [lp/Getting-Started-Guide-Scratch2.pdf](https://cdn.scratch.mit.edu/scratchr2/static/__e71d264c6d10cd3e8bf248a7f0ccfbd4__/pdfs/help/Getting-Started-Guide-Scratch2.pdf)
- A collection of Scratch Cards that are similar to the online tutorials under Tips. You may download and print the PDFs:<https://scratch.mit.edu/info/cards> These cards are also available from Amazon: [https://www.amazon.com/Scratch-Coding-Cards-](https://www.amazon.com/Scratch-Coding-Cards-Creative-Activities/dp/1593277741)[Creative-Activities/dp/1593277741](https://www.amazon.com/Scratch-Coding-Cards-Creative-Activities/dp/1593277741)
- A collection of video tutorials:<https://scratch.mit.edu/help/videos/> that describe the projects in the online tutorials and Scratch Cards. There is a second group of videos that give you tips on using the Scratch paint editor.
- Things to Try:<https://scratch.mit.edu/go> A page of links to tutorials, Scratch Cards, and Educator Guides on various themes.
- Discussion forums on a wide range of Scratch topics, for beginners and more experienced Scratchers:<https://scratch.mit.edu/discuss/>
- Scratch Microworlds:<https://scratch.mit.edu/microworlds/go> Simple project starters where you have ready-to-use sprites, backgrounds, and sounds, and a limited collection of blocks.
- Explore:<https://scratch.mit.edu/explore/projects/all/> A page of links to projects and studios, organized by topics
- Scratch Wiki[: https://wiki.scratch.mit.edu/wiki/Scratch\\_Wiki\\_Home](https://wiki.scratch.mit.edu/wiki/Scratch_Wiki_Home) Created by Scratch users with lots of information on a wide range of Scratch topics.

# Beyond the Scratch Website

- Scratch Jr:<https://www.scratchjr.org/>A version of Scratch for young children ages 5 to 7.
- Scratch Ed:<http://scratched.gse.harvard.edu/> Extensive resources for Scratch educators, including the *Creative Computing Curriculum Guide* <http://scratched.gse.harvard.edu/guide/>